# Transparante CCS configureren en probleemoplossing <u>r</u>

## Inhoud

[Inleiding](#page-0-0) [Voorwaarden](#page-0-1) [Vereisten](#page-0-2) [Gebruikte componenten](#page-0-3) **[Conventies](#page-1-0)** [Achtergrondinformatie](#page-1-1) [T-CCS-compatibiliteitsmatrix](#page-1-2) [Frame-doorsturen T-CCS](#page-2-0) [Frame-doorsturen T-CCS uitvoeren](#page-3-0) [Een configuratievoorbeeld voor Frame-doorsturen VoFR T-CCS](#page-3-1) [Configuratiestappen voor de spraakzijde](#page-4-0) [Configuratiestappen voor de WAN-zijde](#page-4-1) **[Bandbreedte](#page-5-0)** [Probleemoplossing en controle van Frame-doorsturen T-CCS](#page-5-1) [Clear Channel-codec T-CCS](#page-7-0) [Voer Clear Channel-codec T-CCS in](#page-7-1) [Configuratievoorbeeld voor Clear Channel VoIP T-CCS](#page-7-2) [Configuratiestappen voor de WAN-zijde](#page-8-0) [Probleemoplossing en controle van Clear Channel T-CCS](#page-9-0) [Hoe T-CCS \(Frame-Forwarding en Clear-Channel\) zonder PBX-systemen te testen](#page-11-0) [Gerelateerde informatie](#page-12-0)

# <span id="page-0-0"></span>**Inleiding**

Dit document beschrijft hoe u Transparent Common Channel Signaling (T-CCS) kunt configureren en oplossen.

## <span id="page-0-1"></span>Voorwaarden

## <span id="page-0-2"></span>Vereisten

Lezers van dit document zouden kennis moeten hebben van deze onderwerpen:

 $\cdot$  Hoe moet u Cisco IOS $^\circledR$  software configureren voor spraakfunctionaliteit.

### <span id="page-0-3"></span>Gebruikte componenten

De informatie in dit document is gebaseerd op de volgende software- en hardware-versies:

- Cisco IOS-softwarerelease 12.2.7a.
- Cisco 3640 router.

De informatie in dit document is gebaseerd op apparaten in een specifieke laboratoriumomgeving. Alle apparaten die in dit document worden beschreven, hadden een opgeschoonde (standaard)configuratie. Als u in een levend netwerk werkt, zorg er dan voor dat u de potentiële impact van om het even welke opdracht begrijpt alvorens het te gebruiken.

### <span id="page-1-0"></span>**Conventies**

Raadpleeg [Cisco Technical Tips Conventions](//www.cisco.com/en/US/tech/tk801/tk36/technologies_tech_note09186a0080121ac5.shtml) (Conventies voor technische tips van Cisco) voor meer informatie over documentconventies.

## <span id="page-1-1"></span>Achtergrondinformatie

T-CCS staat de verbinding van twee PBX's met digitale interfaces toe die een gedeponeerd of niet-ondersteund CCS-protocol gebruiken zonder de noodzaak tot interpretatie van CCSsignalering voor gespreksverwerking.

Met T-CCS kunnen de PBX-spraakkanalen omhoog (gemaakt permanent) worden gecomprimeerd tussen sites. Het begeleidende signaleringskanaal of de bijbehorende kanalen kunnen worden getunneld (op transparante wijze verzonden) over de IP/FR/ATM-backbone tussen PBXsystemen. Dus, de vraag van PBXs wordt niet door Cisco op een vraag-door-vraag basis routeerd, maar volgt een vooraf gevormde route naar de bestemming.

Er zijn drie configureerbare manieren om deze functie toe te passen:

- Frame-doorsturen T-CCS
- Clear Channel T-CCS
- cross-connect T-CCS

Kruisschakeling op T-CCS is alleen mogelijk op Cisco 3810 en wordt niet in dit document besproken.

## <span id="page-1-2"></span>T-CCS-compatibiliteitsmatrix

In deze tabel worden de T-CCS-functies weergegeven die op verschillende platforms kunnen worden geconfigureerd.

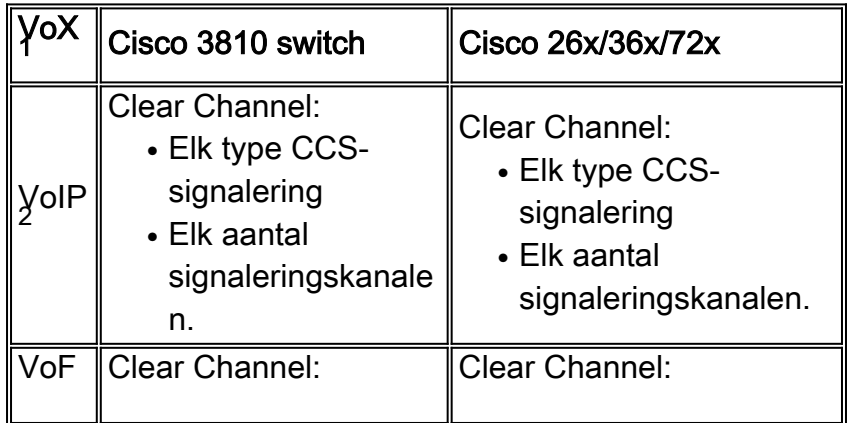

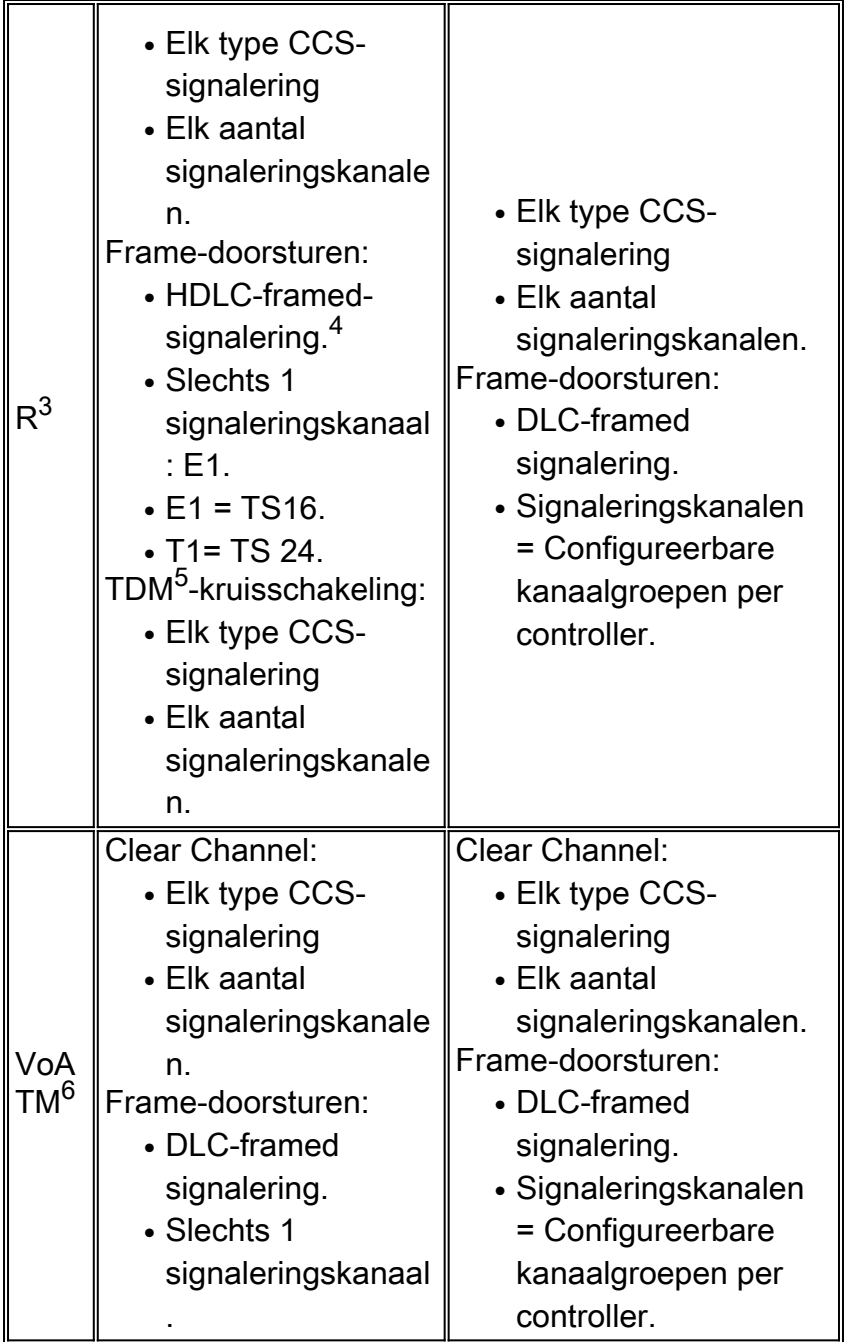

- 1. VoX = Voice over X
- 2. VoIP = Voice-over-IP
- 3. VoFR = Voice over Frame Relay
- 4. HDLC = datalink-controle op hoog niveau
- 5. TDM = Time Division Multiplexing
- 6. VoATM = Voice over ATM

## <span id="page-2-0"></span>Frame-doorsturen T-CCS

Frame-doorsturen T-CCS kan alleen worden gebruikt ter ondersteuning van PBX-bedrijfseigen protocollen wanneer het signaleringskanaal of de -kanalen HDLC-framed zijn en de gewenste

VoX-technologie VoFR of VoATM is. In deze oplossing worden de HDLC-signaleringsframes ingekapseld en doorgestuurd door een kanaalgroep die is geconfigureerd voor de signalering op de controller en vervolgens behandeld als een seriële interface. Het vormen van de HDLC wordt geïnterpreteerd en begrepen, alhoewel de signaleringsberichten niet zijn. De inactiviteitframes worden onderdrukt en alleen de echte gegevens worden verspreid over het signaleringskanaal.

#### <span id="page-3-0"></span>Frame-doorsturen T-CCS uitvoeren

#### Voorzichtig: CSCdt5871-beperking

Er is een huidige limiet voor het aantal bruikbare spraakkanalen bij het configureren van framedoorsturen van TCCS op E1. De beperking treedt op wegens een conflict tussen ds0-groep en kanaalgroepsgetallen, zoals wordt uitgelegd in [CSCdt5871](//www.cisco.com/cgi-bin/Support/Bugtool/onebug.pl?bugid=CSCdt55871) (alleen [geregistreerde](//tools.cisco.com/RPF/register/register.do) klanten).

De poging om een ds0 groep te configureren die +1 van de laatst ingevoerde kanaalgroep is, levert een fout op, zoals hieronder wordt weergegeven.

 controller t1 2/1 channel-group 0 timeslot 24 speed 64 ds0-group 1 timeslots 1 type ext-sig

!

De bovenstaande configuratie resulteert in een foutmelding wanneer de ds0 groep is gedefinieerd, waarbij wordt beweerd dat kanaal 0 al gebruikt is, zoals hier wordt getoond:

#### %Channel 0 already used by other group

Het is de bedoeling dat de conflicterende groep wordt gemist en dat we doorgaan met het volgende groepsnummer in bereik. Dit vermindert het aantal configureerbare groepen met één.

Let op deze punten voordat u frame-doorsturen T-CCS uitvoert:

- Frame-doorsturen T-CCS moet alleen worden geconfigureerd wanneer het te transporteren CCS-protocol gebruik maakt van een HDLC-type framing.
- De mode ccs-frame-door-opdracht definieert frame-doorsturen CCS.
- De **DSO-groep** en de **volgende zeven** opdrachten bepalen welke spraakpoorten gecreëerd en gebruikt moeten worden voor de romp met externe bronsignalering.
- De opdracht van de verbindingsstam voorziet in permanente spraakkanalen.
- De opdracht kanaalgroepen definieert de frame-door-timeslot of timeslot.
- Frame-doorsturen T-CCS wordt niet ondersteund voor VoIP.
- TS16 op E1 is altijd voorbehouden voor kanaalgekoppelde signalering (CAS). Als u een andere tijdsleuf voor CAS (zoals in het bovenstaande voorbeeld) vormt, hebt u dan minder tijdsleuven voor spraak.

#### <span id="page-3-1"></span>Een configuratievoorbeeld voor Frame-doorsturen VoFR T-CCS

De configuratie en het testen die in deze sectie zijn gemeld, zijn uitgevoerd op een Cisco 3640 router die Cisco IOS-softwarerelease 12.2.7a uitvoert. Het hier weergegeven voorbeeld vertegenwoordigt een situatie waarin de signalering niet op de normale tijdsleuf wordt toegepast (sleuf 16). Er wordt hier een andere tijdsleuf gebruikt (sleuf 6) om de veelzijdigheid van de functie weer te geven (niet van toepassing op Cisco 3810 router).

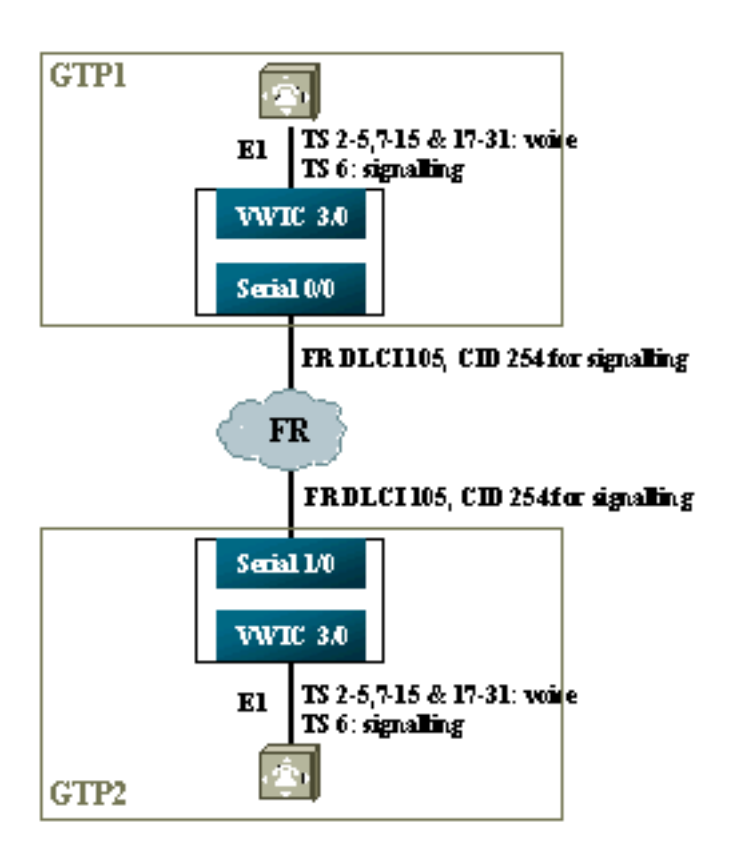

## <span id="page-4-0"></span>Configuratiestappen voor de spraakzijde

Voltooi de volgende stappen om de Voice-zijde te configureren:

- 1. Op de T1- of E1-controller: Voeg de mode ccs frame-door-opdracht toe. Defineert de kanaalgroep voor elk signaleringskanaal (alleen voor de Cisco 26xx en 36xx-serie); Cisco 3810-router (maakt automatisch het D-kanaal) aan.Defineert ds0 groepen voor elk spraakkanaal, met gebruik van type tekst-sig.
- 2. Op de D-kanaalinterface (deze seriële interface wordt gecreëerd nadat de opdracht kanaalgroep hierboven is ingesteld):Voeg de ccs encap toe vanaf11 opdracht.Point het Dkanaal naar een kanaal-ID op de FR WAN-interface door de ccs connect seriële x/y DLCI CID-opdracht te gebruiken.Opmerking: Voor elk D-kanaal moet een aparte kanaal-ID worden gebruikt als er meer dan één signaleringskanaal nodig is. Begin met kanaal ID 254 en werk terug.
- 3. Op de spraakpoorten:Voeg **verbinding boomstam xxx** aan elke stemhaven toe. Het nummer moet overeenkomen met het doelpatroon van de terminerende spraakpoort (POTS dial peer) aan de andere kant. Slechts één kant van de verbinding zou "antwoordmodus moeten specificeren."
- Op de POTS-kiespeers:Voeg een VoFR wijzerplaat toe die het gedialaliseerde aantal van de 4. verbindingsboomstam aanpast, en richt het aan het Identifier van de Gegevens-Link van Frame Relay (DLCI).Voeg een peer van de POTS wijzerplaat aan elke stempoort toe die het aantal aanpast dat door de van de verbindingsstam xxx verklaringen van de andere kant wordt gedraaid.

### <span id="page-4-1"></span>Configuratiestappen voor de WAN-zijde

Voltooi de volgende stappen om de WAN-kant te configureren:

- 1. Defineer een Frame Relay seriële interface en een point-to-point subinterface met normale VoFR.
- 2. Plaats spraak-bandbreedte op basis van het aantal kanalen en de codecs voor stem.
- Toestaan van extra bandbreedte in het Committed Information Rate (CIR) voor het 3. signaleringskanaal en andere gegevens die deze DLCI delen.

#### <span id="page-5-0"></span>**Bandbreedte**

De bandbreedte die in de backbone beschikbaar is, moet alle geconfigureerde spraak- en signaleringskanalen toestaan. Omdat deze configuraties de verbindingsstam gebruiken, zijn alle resulterende spraak- en signaleringskanalen de hele tijd omhoog. Voice Activering Detection (VAD) biedt besparingen op de actieve spraakkanalen (hoewel niet op signalering), maar VAD wordt niet actief tot de spraakkanalen worden ingericht. Dus de eerste bandbreedte die per spraakkanaal nodig is, moet rekening houden met de gebruikte codec plus kop kop. Voor VoFR, zou slechts de bandbreedte van de spraakkanalen in de opdrachten van de stembandbreedte en LLQ moeten worden meegerekend. De bandbreedte van de spraak- en signaleringskanalen moet administratief worden verwerkt op de FR-to-WAN-interface.

#### <span id="page-5-1"></span>Probleemoplossing en controle van Frame-doorsturen T-CCS

De volgende stappen helpen om te verifiëren dat het frame-door-sturen T-CSS werkt zoals zou moeten.

- 1. E1-controller moet voor spraakpoorten worden gebruikt om los te koppelen van de rommel.
- 2. Controleer of de oproep is uitgevoerd en of de juiste digitale signaalprocessors (DSP's) zijn toegewezen op timeslot.
- Als de oproepen niet worden aangesloten, controleert u de statusconfiguratie of de 3. connectiviteit van het Permanent Virtual Circuit (PVC), en de voorziening van dial-peers.
- 4. Als de opdracht Show Voice "idle" en "on haak" voor om het even welke tijdsleuf toont, controleer of de verwante tijdsleuf de juiste toegewezen versie DSP heeft, en werkt correct met de tonen stem dsp opdracht.
- 5. Debug met de opdracht TCCS-signalering in de loggebuffermodus (dit is zeer CPUintensief).

```
gtp2#show controllers e1 3/0
E1 3/0 is up.
   Applique type is Channelized E1 - balanced
   No alarms detected.
   alarm-trigger is not set
  Version info Firmware: 20011015, FPGA: 15
  Framing is CRC4, Line Code is HDB3, Clock Source is Line.
   Data in current interval (276 seconds elapsed):
      0 Line Code Violations, 0 Path Code Violations
      0 Slip Secs, 0 Fr Loss Secs, 0 Line Err Secs, 0 Degraded Mins
      0 Errored Secs, 0 Bursty Err Secs, 0 Severely Err Secs, 0 Unavail Secs
```
#### gtp2#**show voice dsp**

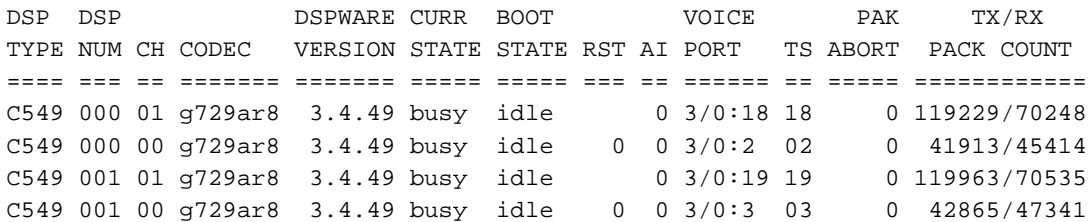

*!--- This shows DSPs are being used.* gtp2#**show voice call summary**

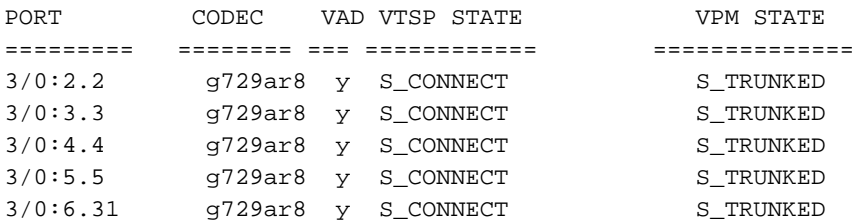

*!--- This shows call connected.* gtp2#**show frame-relay pvc**

PVC Statistics for interface Serial1/0 (Frame Relay DCE)

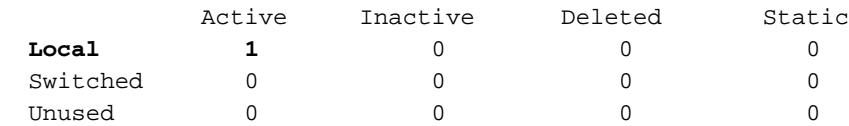

DLCI = 105, DLCI USAGE = LOCAL, PVC STATUS = **ACTIVE**, INTERFACE = **Serial1/0.1**

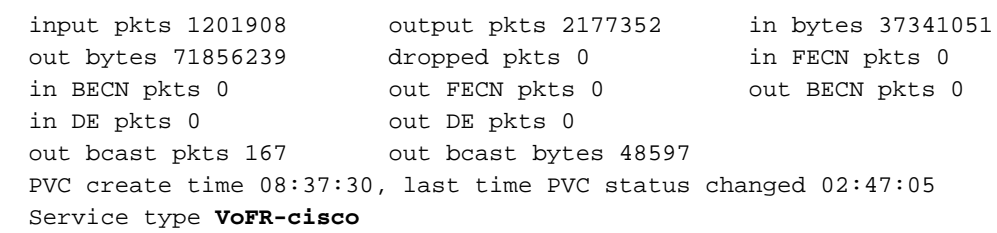

*!--- This shows Frame Relay is active.* gtp2#**show frame-relay fragment** interface dlci frag-type frag-size in-frag out-frag dropped-frag Serial1/0.1 105 VoFR-cisco 640 172 169 0

debug tccs signaling

Log Buffer (8096 bytes):

08:55:47: 282 tccs packets received from the port. 08:55:47: 282 tccs packets received from the nework. 08:55:47: **RX from Serial3/0:0:** 08:55:47: tccs\_db->vcd = **105**, tccs\_db->**cid = 254** 08:55:47: pak->datagramsize=20 BE C0 C0 00 FF 03 C0 21 09 48 00 0C 01 49 F3 69 00 0C 42 00 08:55:47: 282 tccs packets received from the port. 08:55:47: 283 tccs packets received from the nework. 08:55:47: **RX from Serial1/0: dlci=105, cid=254, payld-type =0,** payld-length=188, cid\_type=424 08:55:47: datagramsize=20 BE C0 C0 00 FF 03 C0 21 0A 48 00 0C 03 EA DF 0D 00 0C 42 00 08:55:50: 282 tccs packets received from the port. 08:55:50: 284 tccs packets received from the nework. 08:55:50: RX from Serial1/0: dlci=105, cid=254, payld-type =0, payld-length=188, cid\_type=424 08:55:50: datagramsize=20 BE C0 C0 00 FF 03 C0 21 09 48 00 0C 03 EA DF 0D 00 62 05 00 08:55:50: 283 tccs packets received from the port. 08:55:50: 284 tccs packets received from the nework. 08:55:50: RX from Serial3/0:0:  $08:55:50:$  tccs db- $>$ vcd = 105, tccs db- $>$ cid = 254 08:55:50: pak->datagramsize=20

BE C0 C0 00 FF 03 C0 21 0A 48 00 0C 01 49 F3 69 00 62 05 00 gtp2# wr t

*!--- This shows packet forwarding and receiving.*

## <span id="page-7-0"></span>Clear Channel-codec T-CCS

Clear Channel T-CCS wordt gebruikt ter ondersteuning van PBX-bedrijfseigen protocollen waar het signaleringskanaal(en) op ABCD-bit gebaseerd of HDLC is, of waar de spraaktransporttechnologie VoIP is. In deze oplossing worden het signaleringskanaal en de spraakkanalen ingesteld als ds0groepen, en alle worden behandeld als spraakoproepen.

De echte spraakoproepen zijn permanent verbonden boomverbindingen met behulp van de spraakcodec van uw keuze. Het/de signaleringskanaal(s) zijn ook permanent verbonden stammen met behulp van de Clear Channel-codec, die vergelijkbaar is met G.711 in monster- en pakketformaten, maar sluit automatisch echo-annulering en VAD uit. De software bevat geen informatie om te weten welke kanalen spraakkanalen zijn en welke kanalen signaleren. U moet de tijdgroepen configureren waarvan u weet dat ze het signaleringsverkeer dragen om een dial-peer aan te passen die de helder-kanaalcodec toegewezen heeft, terwijl de spraakkanalen moeten overeenkomen met een kiestoon die spraak (G.729 en anderen) codeert.

### <span id="page-7-1"></span>Voer Clear Channel-codec T-CCS in

Let op deze punten voordat u Clear Channel T-CCS implementeert:

- Clear Channel T-CCS kan worden gebruikt voor elk type digitale E1- of T1-signalering (inclusief op HDLC gebaseerde vormgeving).
- Elk aantal signaleringskanalen kan worden ondersteund.
- Clear Channel T-CCS kan worden gebruikt in VoIP-, VoFR- of VoATM-omgevingen
- Het Clear Channel-codec wordt gebruikt voor het signaleren van kanalen of kanalen in duidelijk-kanaal T-CCS.
- VoIP-signalering en spraakbandbreedte moeten in IP RTP-prioriteit of Low-Latency Queuing (LLQ) verantwoord zijn.
- VoIPovFR/VoFR Signaling en spraak kunnen op dezelfde of afzonderlijke DLCIs zijn aangebracht.
- VoFR—signalerende bandbreedte wordt geteld als deel van VoFR "stembandbreedte."
- Met zuiver kanaal T-CCS neemt signalering 64K van toegewijde bandbreedte (zonder pakketoverhead) in beslag.
- De opdracht DSO-groep vormt spraak- en signaleringskanalen.
- Cisco IOS-software is niet op de hoogte van het signaalkanaal dat in gebruik is.
- Eenendertig DSP's zijn vereist voor een PBX-systeem met signalering op timeslot 16 met 30 spraakpoorten, dus twee stammen op E1 2MFT zouden de hoeveelheid DSP's op NMV2 uitputten (62 zijn vereist).

Wanneer u Clear Channel-codecs gebruikt om gegevensverkeer te transporteren, is het belangrijk dat de netwerkblokkering wordt gesynchroniseerd. Dit komt doordat het DSP-algoritme pakketjes daalt wanneer de bufferoverschrijdingen plaatsvinden en zijn auto-vulalgoritme gebruikt wanneer de bufferonderbreking voor komt (fijn voor stemverkeer, maar niet goed voor gegevensverkeer). In beide situaties kan het D-kanaal waarschijnlijk mislukken en opnieuw opstarten.

#### <span id="page-7-2"></span>Configuratievoorbeeld voor Clear Channel VoIP T-CCS

Configuratie en beproeving van Clear Channel VoIP T-CCS is uitgevoerd op een Cisco 3640 router met Cisco IOS-softwarerelease 12.2.7a. In het hier weergegeven voorbeeld wordt de signalering niet toegepast op de normale tijdsleuf (16). Hier wordt een andere tijdsleuf gebruikt (timeslot 6) om de veelzijdigheid van de functie te tonen.

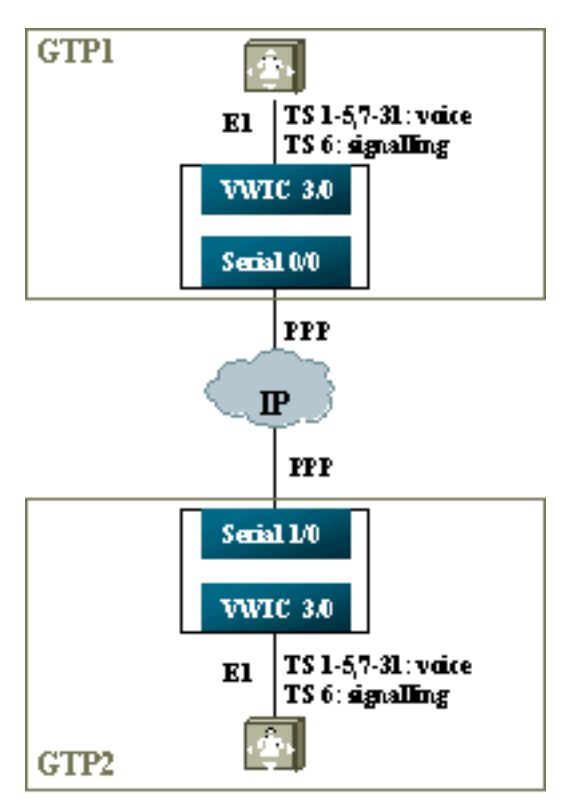

- 1. Op de T1- of E1-controller: Defineert ds0 groepen voor elk spraakkanaal en signaleringskanaal.
- 2. Op de spraakpoorten:Voeg een bevel van de **verbindingsboomstam** aan elke configuratie van de stemhaven toe. Het nummer moet overeenkomen met het doelpatroon van de terminerende spraakpoort (POTS dial peer) aan de andere kant.Voeg een opdracht van de verbindingsstam xxx aan elke signalerende stemhaven toe configuratie-het aantal moet het doelpatroon van de terminerende stempoort (POTS wijzerplaat peer) aan de andere kant aanpassen.Slechts één kant van de verbinding zou antwoordmodus moeten specificeren.
- 3. Op de kiestoon:Voeg een VoIP kiestoon toe die de **verbindingsstam** aanpast gedraaid aantal van de stemkanalen. Verwijs dit naar het IP-adres van de afstandszijde; Wijzig de gewenste (of standaard) spraakcodec op deze dial-peer.Voeg een VoIP kiespeer toe die de verbindingsboomstam aanpast gedialineerd aantal van de signaleringskanalen. Verwijs dit naar het IP-adres van de afstandszijde; toewijzen van de Clear Channel-codec op deze dialpeer.Voeg POTS kiespeers aan elke spraakpoort toe die overeenkomen met het nummer dat door de verklaringen van de verbindingsstam van de andere kant wordt gedraaid.

### <span id="page-8-0"></span>Configuratiestappen voor de WAN-zijde

Voltooi de volgende stappen om de WAN-kant te configureren:

Plaats een IP RTP-opdracht of LLQ-bandbreedte op basis van het volgende:

- Het aantal spraakkanalen, en de codecs die voor spraaksignalen worden gebruikt.
- Het aantal signaleringskanalen vermenigvuldigd met 80K (behandeld zoals u G.711 zou ●behandelen).

#### GTP1

 ppp multilink multilink-group 1

```
interface Multilink1
 bandwidth 512
 ip address 10.10.105.2 255.255.255.0
 ip tcp header-compression iphc-format
 no cdp enable
 ppp multilink
 ppp multilink fragment-delay 20
 ppp multilink interleave
 multilink-group 1
 ip rtp header-compression iphc-format
 ip rtp priority 16384 16383 384
!
interface Serial0/0
 no ip address
 encapsulation ppp
 no fair-queue
 ppp multilink
 multilink-group 1
GTP2
interface Multilink1
 bandwidth 512
 ip address 10.10.105.1 255.255.255.0
 ip tcp header-compression iphc-format
 no cdp enable
 ppp multilink
 ppp multilink fragment-delay 20
 ppp multilink interleave
 multilink-group 1
 ip rtp header-compression iphc-format
 ip rtp priority 16384 16383 384
!!
interface Serial1/0
 no ip address
 encapsulation ppp
 no fair-queue
 clock rate 512000
```
#### <span id="page-9-0"></span>Probleemoplossing en controle van Clear Channel T-CCS

Deze stappen helpen te controleren of er duidelijk T-CSS werkt zoals zou moeten:

- 1. De E1-controller moet voor spraakpoorten worden gebruikt om los te koppelen van de trunked.
- 2. Zorg ervoor dat de aanroepen van de controles zijn geïnstalleerd en de juiste DSPs worden toegewezen op timeslot.
- Als de vraag niet aansluit, controleer de IP configuratie en connectiviteit, en wijzerplaat peer 3. voorziening.
- Als het IP na een interface- of link-storing wordt hersteld, moet de controller de opdracht 4. Sluiten/Geen afsluiten op zijn interface hebben gegeven of de router moet worden opnieuw geladen om de basisverbindingen weer te geven.
- 5. Als de opdracht Show Voice Port voor een tijdsleuf niets en op haak toont, controleert u of de

gerelateerde tijdsleuf de juiste toegewezen DSP versie heeft, en dat het correct werkt met de show voice dsp opdracht, zoals hieronder wordt getoond.

gtp#**show voice dsp**

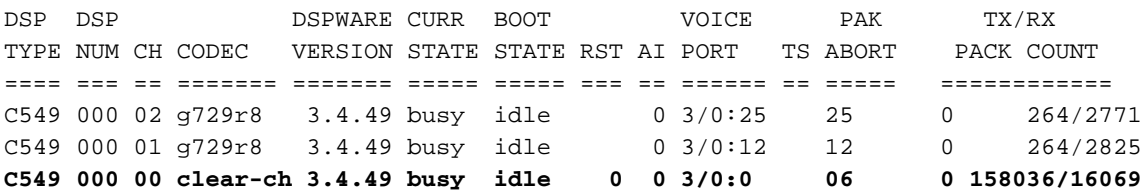

*!--- The above identifies that the clear codec is used for timeslot 6. !--- Ensure that clear codec is applied correctly against the correct timeslot.* gtp1#**show voice port sum**

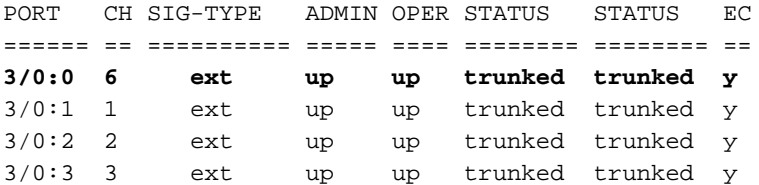

*!--- This shows that the voice port used for signaling is off-hook and trunked.* gtp1#**show voice call sum**

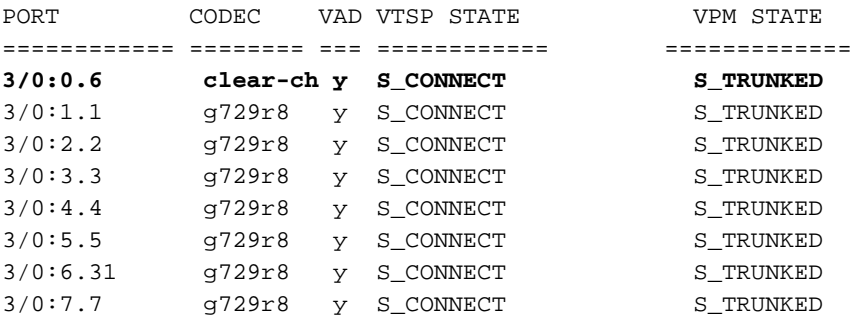

*!--- This shows a signaling call in progress.*

#### RTP-signalering inschakelen op AS5350 en AS5400

Om fouten te voorkomen die door RTP-pakketten van payload-type "123" op Cisco AS5350 en AS5400 Series platforms worden veroorzaakt, wordt de RTP-signaalverwerking standaard uitgeschakeld. Onder bepaalde omstandigheden kunnen pakketten van dit type een ongeldige vergissing van het geheugenadres in de reeksen AS5350 en AS5400 veroorzaken, die de apparaten potentieel kunnen crashen.

Op deze modellen kunt u RTP-signaalverwerking inschakelen met behulp van de spraak-fastpath spraak-rtp-signalering voor verborgen configuratie. Voordat u RTP-signaalverwerking instelt, moet u het platform echter voorbereiden om RTP-pakketten van het type lading "123" te verwerken door T-CCS in te schakelen.

Nadat u het platform hebt voorbereid, kunt u deze opdrachten gebruiken om RTPsignaalverwerking in of uit te schakelen.

• Gebruik deze opdracht om RTP-signaalverwerking in te schakelen:

#### **Router(config)#voice-fastpath voice-rtp-signalling enable**

• Gebruik deze opdracht om RTP-signaalverwerking uit te schakelen:

## <span id="page-11-0"></span>Hoe T-CCS (Frame-Forwarding en Clear-Channel) zonder PBXsystemen te testen

In bepaalde situaties kan het onpraktisch zijn om de configuratie van T-CCS met PBX-systemen te verifiëren. In dit gedeelte wordt een methode beschreven waarbij PBX-systemen door routers worden vervangen om te testen of signalering kan worden getransporteerd. Omdat de framestructuur die in PPP wordt gebruikt gelijk is aan die gebruikt door bericht-gebaseerde signalering (zoals CCS), kunt u routers gebruiken die voor PPP zijn geconfigureerd om te testen dat het signaleringskanaal werkt. Dit kan nuttig zijn in situaties waarin de inzet van T-CCS is mislukt, en er is verder bewijs nodig dat het signaleringskanaal werkt. (In frame-door:sturen T-CCS is debug informatie beschikbaar die de transmissie en ontvangst van frames toont. In Clear Channel T-CCS is er geen debug-informatie in real-time beschikbaar.)

Configureer de E1 controller van de routers voor het signaleringskanaal van keuze. In dit voorbeeld wordt gebruik gemaakt van tijdsleuf 6, om aan de bovenstaande tests te koppelen. Configureer PPP op de resulterende seriële interface om het signaleringsverkeer weer te geven.

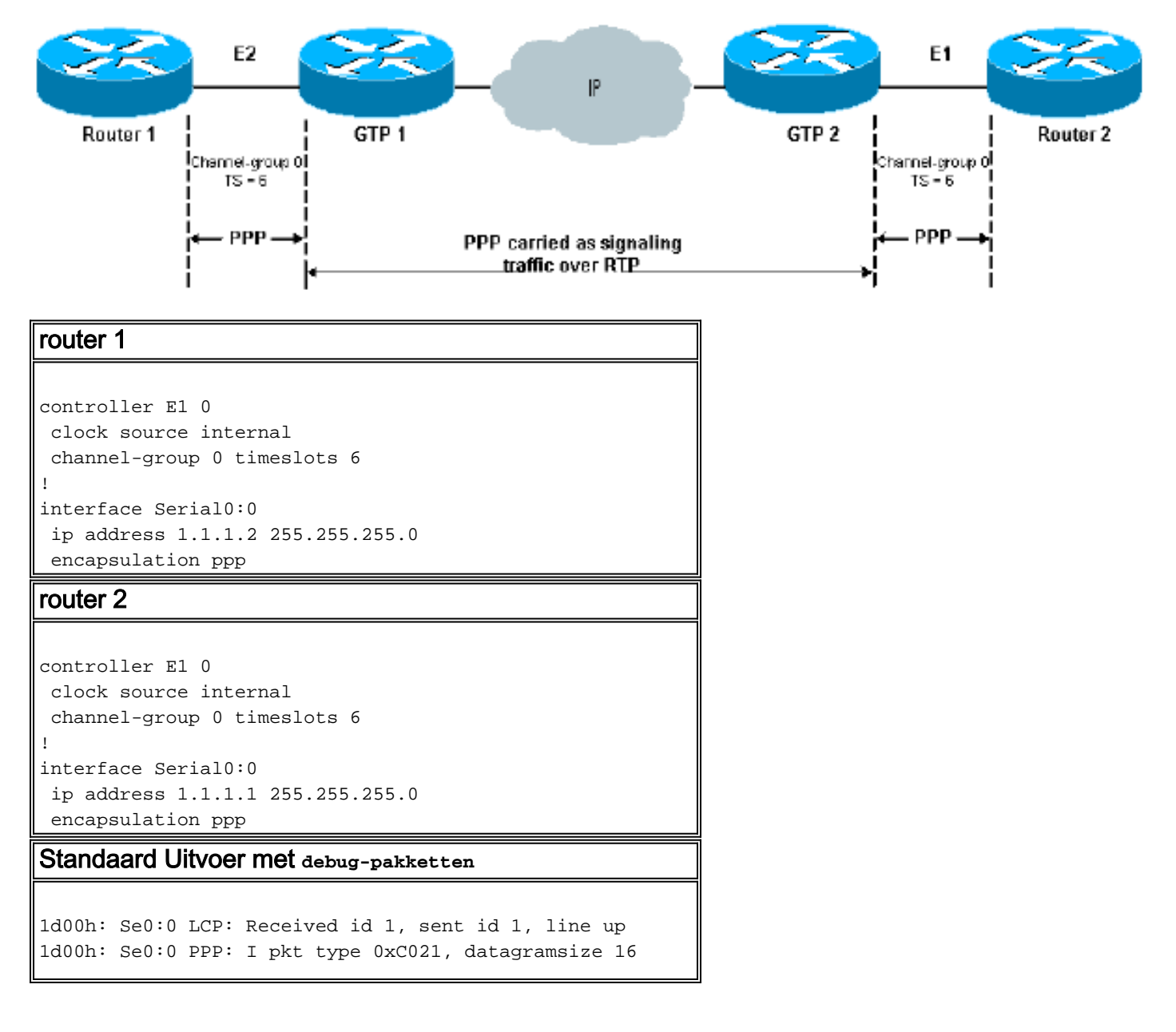

```
1d00h: Se0:0 LCP: I ECHOREQ [Open] id 2 len 12 magic
0x0676C553
1d00h: Se0:0 LCP: O ECHOREP [Open] id 2 len 12 magic
0x0917B6ED
1d00h: Se0:0 PPP: I pkt type 0x0207, datagramsize 305
1d00h: Se0:0 LCP: O ECHOREQ [Open] id 2 len 12 magic
0x0917B6ED
1d00h: Se0:0 PPP: I pkt type 0xC021, datagramsize 16
1d00h: Se0:0 LCP: I ECHOREP [Open] id 2 len 12 magic
0x0676C553
1d00h: Se0:0 LCP: Received id 2, sent id 2, line up
```
## <span id="page-12-0"></span>Gerelateerde informatie

- [Spraakhardware: C542 en C549 digitale signaalprocessors \(DSP's\)](//www.cisco.com/warp/customer/788/products/dsps.html?referring_site=bodynav)
- [Problemen oplossen met DSP op NM-HDV voor Cisco 2600/3600/VG200 Series routers](//www.cisco.com/warp/customer/788/products/dsp-trbl.html?referring_site=bodynav)
- [De betekenis van spraaknetwerkmodules met hoge dichtheid](//www.cisco.com/warp/customer/788/products/hdv_netmod.html?referring_site=bodynav)
- [Ondersteuning voor spraaktechnologie](//www.cisco.com/en/US/tech/tk652/tsd_technology_support_category_home.html?referring_site=bodynav)
- [Productondersteuning voor spraak en Unified Communications](//www.cisco.com/en/US/products/sw/voicesw/tsd_products_support_category_home.html?referring_site=bodynav)
- [Probleemoplossing voor Cisco IP-telefonie](http://www.amazon.com/exec/obidos/tg/detail/-/1587050757/002-9901024-1684829?referring_site=bodynav)
- [Technische ondersteuning Cisco-systemen](//www.cisco.com/cisco/web/support/index.html?referring_site=bodynav)